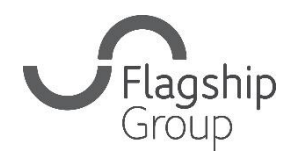

Flagship Group **31 King Street, Norwich, Norfolk** NR1 1PD **0808 168 4555 info@flagship-group.co.uk flagship-group.co.uk**

# **Cum să schimbați setările de limbă**

Un ghid de utilizare util pentru utilizatorii desktop și mobil.

### **Cum să vă schimbați setările: Google Chrome(Desktop**)

- 1. Conectati-vă la [Contul Google](https://myaccount.google.com/). (dacă sunteti deja autentificat, puteti face clic pe caseta punctată din colțul din dreapta pentru a naviga la contul dvs.)
- 2. În partea stângă, faceți clic pe **Informații personale**.
- 3. La secțiunea "Preferințe generale pentru web", faceți clic pe Limba > Editează 2.
- 4. Căutați și selectați limba preferată.
- 5. Faceți clic pe **Selectează**.
- 6. Dacă înțelegeți mai multe limbi, faceți clic pe **+ Adaugă o altă limbă**.

După ce ați modificat preferințele lingvistice, închideți și redeschideți browserul.

## **Cum să vă schimbați setările: Android**

- 1. Pe dispozitivul Android, atingeți Setări<sup>#</sup> > Google > Gestionează**ți contul Google**.
- 2. În partea de sus, atingeți **Informații personale**
- 3. Derulați până la "Preferințe generale pentru web"
- 4. Atingeți Limba > Editează 2.
- 5. Căutați și selectați limba preferată.
- 6. În partea de jos, atingeți **Selectează**.
- 7. Dacă înțelegeți mai multe limbi, atingeți **+ Adaugă o altă limbă**.

## **Cum să vă schimbați setările: iPhone și iPad**

- 1. Pe iPhone sau iPad, deschideți aplicația Gmail M.
- 2. În partea dreaptă sus, atingeți imaginea dvs. de profil sau inițiala **Gestionează-ți contul Google**. Dacă nu folosiți Gmail, accesați [myaccount.google.com.](https://myaccount.google.com/)
- 3. În partea de sus, atingeți **Informații personale**.
- 4. Derulați până la "Preferințe generale pentru web"
- 5. Atingeți Limba > Editează 2.
- 6. Căutați și selectați limba preferată.
- 7. În partea de jos, atingeți **Selectează**.
- 8. Dacă înțelegeți mai multe limbi, atingeți **+ Adaugă o altă limbă**.

**Sfat**: Dacă nu folosiți Gmail, după ce ați schimbat preferințele de limbă, închideți și redeschideți browserul

### **Cum să vă schimbați setările: Apple și iPad (sistem utilizator)**

Dacă folosiți un iPad sau un telefon Apple, puteți schimba limba implicită pe telefon.

- 1. Atingeți aplicația setări
- 2. Atingeți General
- 3. Navigați până la butonul "Limbi și regiuni" și dați clic pe acesta
- 4. Atingeți pe "Adaugă limba..." și selectați limba aleasă
- 5. Veți fi întrebat dacă doriți să adăugați noua dvs. limbă ca limbă principală.

**Mențiuni:** Aceste ghiduri se concentrează pe Google Chrome (în afară de detaliile despre cum să vă schimbați limba dacă sunteți utilizator Apple). Dacă folosiți un alt browser, cum ar fi Edge sau Firefox, cerințele vor varia ușor în ceea ce privește modul de actualizare a limbii, dar în general pot fi găsite în zona de setări a browserului.